## HOW TO USE MOODLE LMS

### Moodle Learning Management System (LMS) for :

- Teachers
- Professor
- Students
- And More

### Login to Moodle :

 login with your username and password. username is your email ID Password : Admin@123

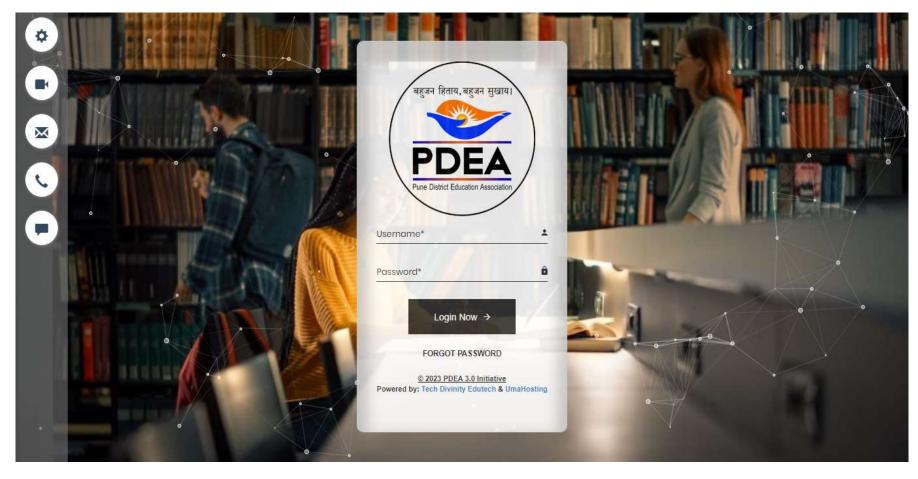

### How to reach the course:

step 1: Select my courses :

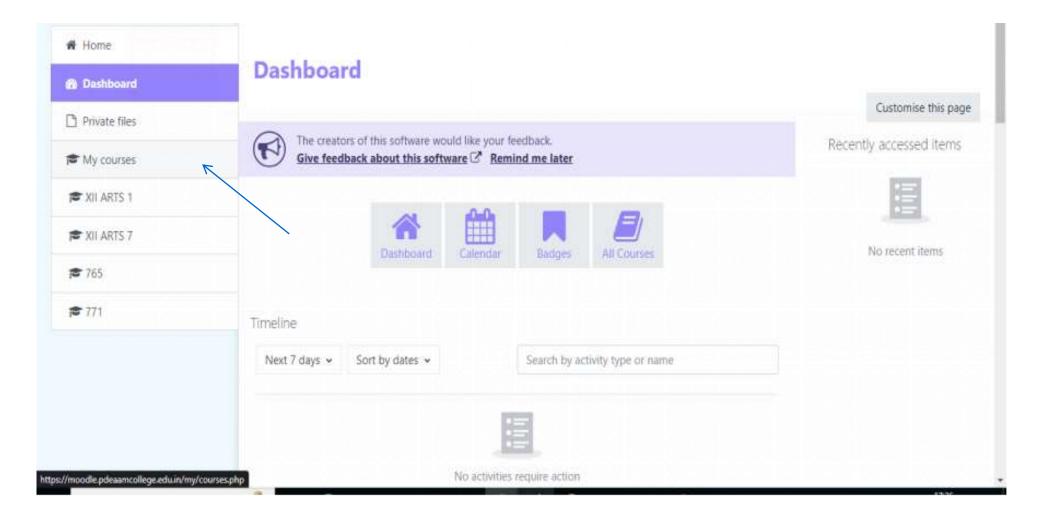

• step 2 : In that course you can see subjects as shown in below image.

### My courses

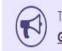

The creators of this software would like your feedback. Give feedback about this software C Remind me later

#### Course overview

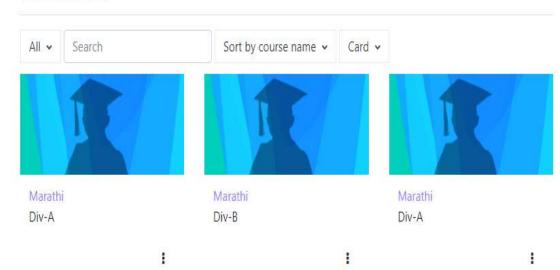

?

## How to submit assignment in Moodle :

• Step 1: select dashboard then click on add submission .

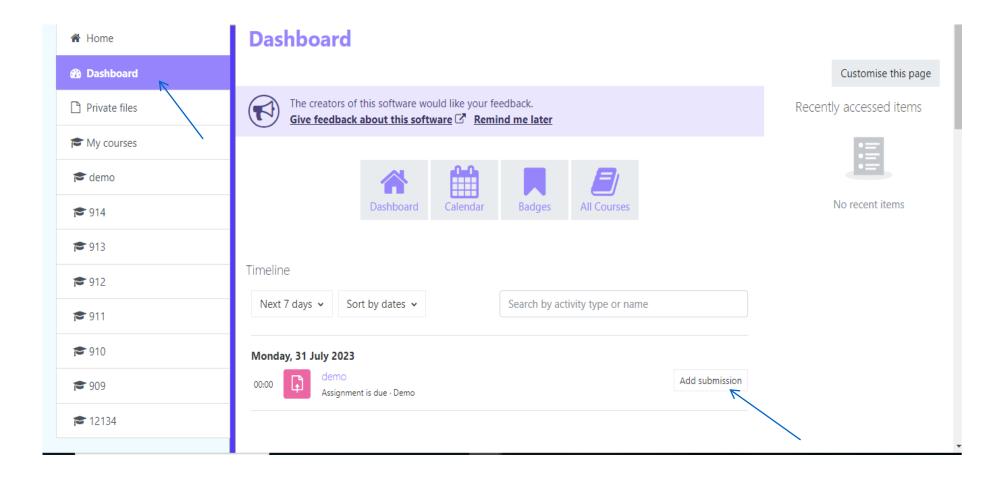

• step 2: upload your assignment and click on save .

| <ul> <li>12134</li> <li>Participants</li> <li>Competencies</li> <li>Grades</li> </ul> | demo 12134 demo Edit submission Add submission                        |  |
|---------------------------------------------------------------------------------------|-----------------------------------------------------------------------|--|
| 🗅 General                                                                             | File submissions Maximum file size: 2 MB, maximum number of files: 20 |  |
| C Topic 1                                                                             | ► Files                                                               |  |
| С Торіс 3<br>С Торіс 4                                                                | You can drag and drop files here to add them.                         |  |
| C Topic 5                                                                             | Save changes Cancel                                                   |  |
| 🗅 Topic 7                                                                             |                                                                       |  |

• step 3: To see submission status click on assignment

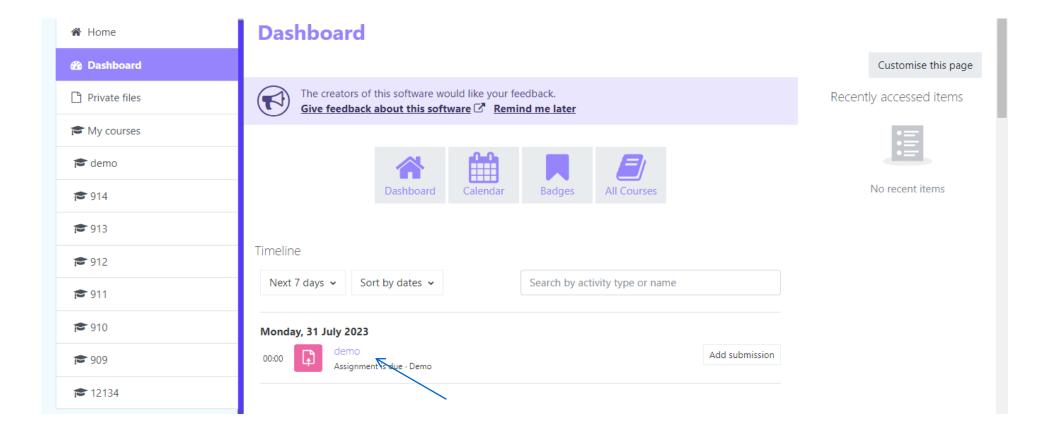

step 4: you can see submission status and you can add submission comments.

| <b>1</b> 2134  |                                                                 |                                   |  |
|----------------|-----------------------------------------------------------------|-----------------------------------|--|
| 嶜 Participants | Image: demo   12134   demo   Add submission   Submission status |                                   |  |
| Competencies   |                                                                 |                                   |  |
| I Grades       |                                                                 |                                   |  |
| 🗅 General      |                                                                 |                                   |  |
| 🗅 Topic 1      | Submission status                                               | No submissions have been made yet |  |
| 🗅 Topic 2      | Grading status                                                  | Not graded                        |  |
| 🗅 Topic 3      | Time remaining                                                  | 5 days 11 hours remaining         |  |
| 🗅 Topic 4      | Last modified                                                   |                                   |  |
| 🗅 Topic 5      | Submission comments                                             |                                   |  |
| 🗅 Topic 6      |                                                                 | Comments (0)  Add a comment       |  |
| 🗅 Topic 7      |                                                                 | Save comment   Cancel             |  |

# Thank You !!!